# <span id="page-0-2"></span>How to Fix Quotas

#### [Fix quotas](#page-0-0)

[Run the mount command](#page-0-1) [Examine the fstab file contents](#page-1-0) [How to enable quotas](#page-2-0) [Specify quotas in the fstab file](#page-2-1) [Verify that you enabled quota files](#page-2-2) [Ensure quotas report on the system](#page-3-0) [What if my quotas still do not function?](#page-3-1) [A note about Virtuozzo®](#page-3-2) [Additional documentation](#page-3-3)

# **Overview**

#### **Warnings:**

- We enable quotas by default on new installations.
- If you disable and then reenable quotas, servers that use the XFS® filesystem and run CentOS 7, CloudLinux™ 7, or Red Hat® Enterprise Linux (RHEL) 7 require additional actions for quotas to function properly:
	- **WHM Interface** Use WHM's [Initial Quota Setup](https://documentation.cpanel.net/display/76Docs/Initial+Quota+Setup) interface (WHM >> Home >> Server Configuration >> Initial Quota Setup) to configure quotas.
	- **Command Line** Run the /scripts/fixquotas script and then reboot the server.
	- **Manually via the Command Line** For instructions on how to perform the /usr/local/cpanel/scripts/fixqu otas script's actions manually, read the Red Hat [XFS](https://access.redhat.com/documentation/en-US/Red_Hat_Enterprise_Linux/7/html/Storage_Administration_Guide/ch-xfs.html) and [XFS Quota Management](https://access.redhat.com/documentation/en-US/Red_Hat_Enterprise_Linux/7/html/Storage_Administration_Guide/xfsquota.html) documentation.
- If you have enabled [Quota System Administration](https://documentation.cpanel.net/display/76Docs/Contact+Manager) notifications, the system sends notifications when it is ready to reboot **and** w hen the quota scan finishes and quotas are functional.
- CloudLinux 7 updates may break quotas. For this reason, after each CloudLinux 7 update, you **must** run the /usr/local/cp anel/scripts/fixquotas script and then reboot the server.

This document describes how to confirm whether you properly configured the disk space quotas on your system's devices.

- You **must** enable quotas for any device on which cPanel accounts exist.
- cPanel & WHM versions 76 and later enable quotas by default on new installations.

# <span id="page-0-0"></span>**Fix quotas**

To verify whether your devices use quotas, perform the following actions:

#### **Important:**

You **must** log in as the  $root$  user via SSH on your system before you perform these actions.

## <span id="page-0-1"></span>**Run the mount command**

Run the mount command to obtain basic information about currently-mounted [file systems.](http://en.wikipedia.org/wiki/File_systems)

When you run this command without any arguments, the system displays information for all of its mounted file systems.

### **Note:**

Entries that contain the usrquota variable are quota-enabled.

The following example confirms that the /dev/mapper/VolGroup00-LogVol00 device uses quotas:

/dev/mapper/VolGroup00-LogVol00 on / type ext3 (rw,usrquota) proc on /proc type proc (rw) sysfs on /sys type sysfs (rw) devpts on /dev/pts type devpts (rw,gid=5,mode=620) /dev/sda1 on /boot type ext3 (rw) tmpfs on /dev/shm type tmpfs (rw) none on /proc/sys/fs/binfmt\_misc type binfmt\_misc (rw) /usr/tmpDSK on /tmp type ext3 (rw,noexec,nosuid,loop=/dev/loop0) /tmp on /var/tmp type none (rw,noexec,nosuid,bind) sunrpc on /var/lib/nfs/rpc\_pipefs type rpc\_pipefs (rw)

#### **Note:**

For more information about the mount command, visit the [mount command documentation.](http://linux.die.net/man/8/mount)

# <span id="page-1-0"></span>**Examine the fstab file contents**

The file system table (fstab) file maps devices to their respective mount points within a system.

The contents of the fstab file will resemble the following example:

#### **Remember:**

Entries that contain the usrquota variable are quota-enabled.

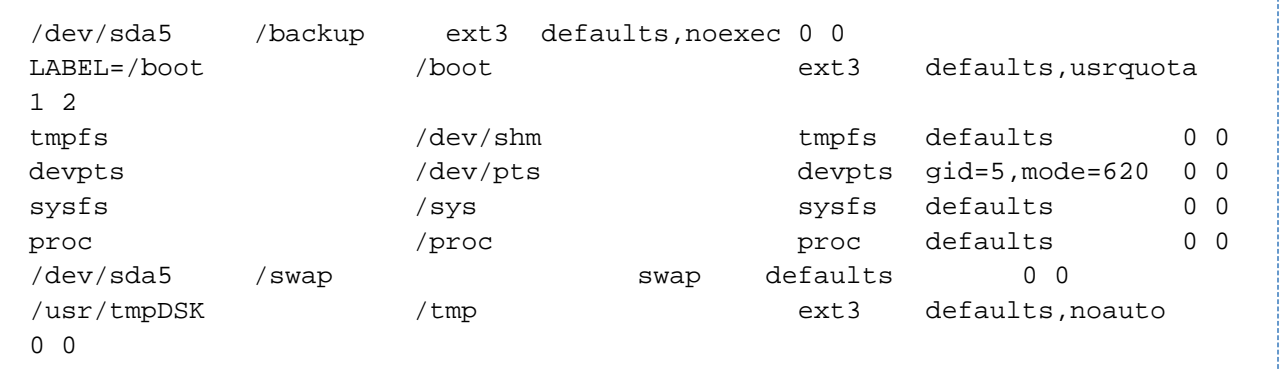

The fstab system configuration file displays configuration options in six columns. These options determine the purpose of each file system and how it should mount.

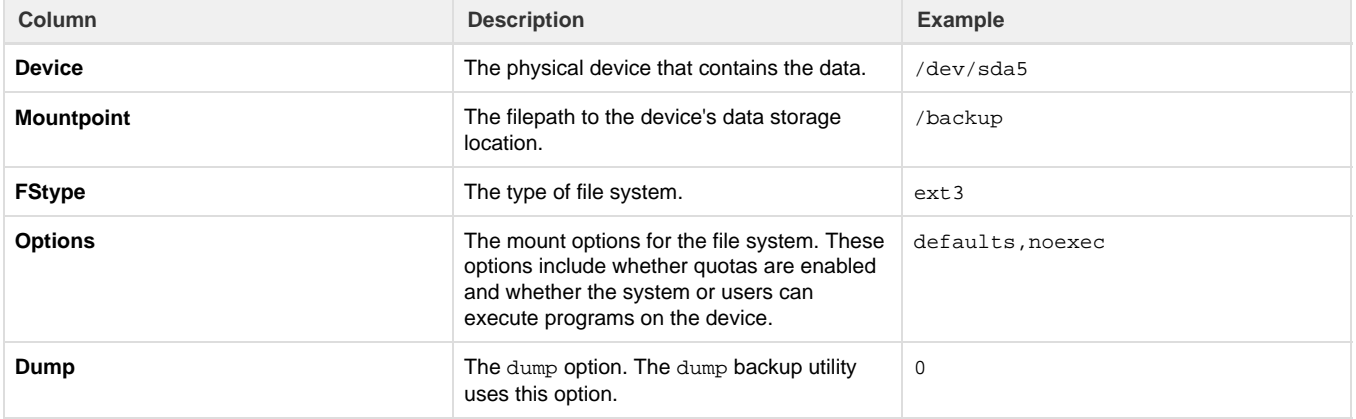

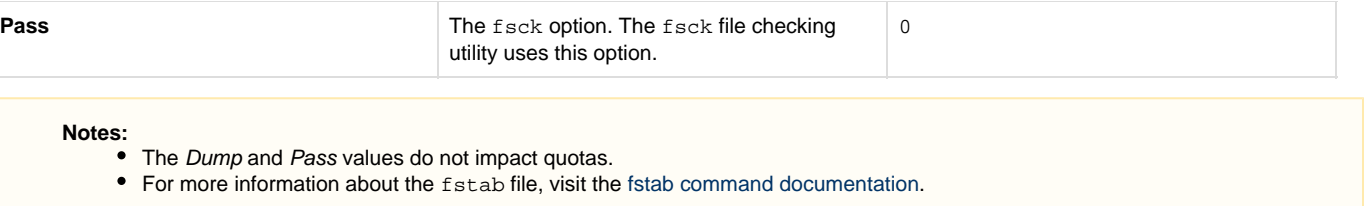

# <span id="page-2-0"></span>**How to enable quotas**

After you verify which devices do not use quotas, perform the following steps to enable quotas for the desired devices.

# <span id="page-2-1"></span>**Specify quotas in the fstab file**

To enable quotas on a device, open the /etc/fstab file with a text editor and add the usrquota string to the Options column. Use spaces and tabs to create blank spaces between entries, for example:

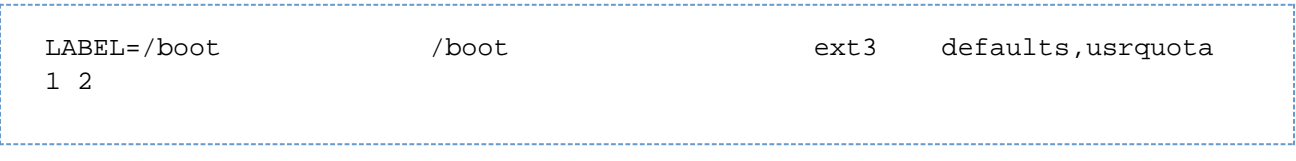

After you edit the fstab file, run the mount and remount commands to remount the file system.

For example, to remount the /dev/mapper/VolGroup00-LogVol00 device, run the following command:

```
mount -o remount /boot
Note:
```
The -o argument passes an option to the mount utility.

## <span id="page-2-2"></span>**Verify that you enabled quota files**

After you edit the /etc/fstab file, confirm that the quota files exist in the root directory (/) and that each file is greater than 0 bytes.

Use the ls command with a wildcard character. For example:

```
root@host [/]# ls -l /*.user
-rwxr--r-- 1 root root 13312 Apr 26 16:39 /aquota.user*
-rwxr--r-- 1 root root 32 Apr 19 16:26 /quota.user*
```
#### **Note:**

The example above uses the  $1s$  command to list the contents of the root directory ( $/$ ). The  $-1$  flag causes  $1s$  output to display in long listing format. This format displays the following information:

- The file's permissions.
- Which user owns the file.
- Which group owns the file.
- The size of the file in bytes.
- The file's last modification date.

If these files do **not** exist, run the /scripts/initquotas script to create the files.

If these files **do** exist but quotas do not function, delete these files and then run the /scripts/initquotas or /scripts/fixquotas scripts.

### <span id="page-3-0"></span>**Ensure quotas report on the system**

Run the following command to confirm that you successfully enabled quotas on the device:

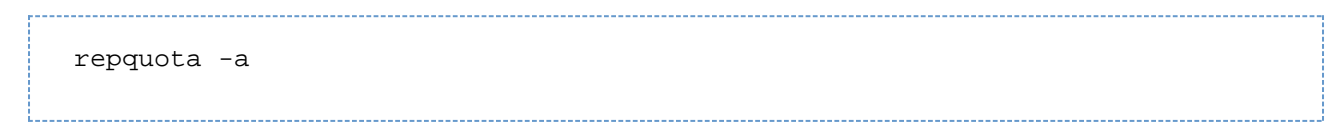

This command prints all of the file systems that exist in the /etc/mtab filem with read and write privileges and quota options enabled.

# <span id="page-3-1"></span>**What if my quotas still do not function?**

If you experience further problems, perform one of the following actions:

- Disable the Cache disk quota information option in the [System](https://documentation.cpanel.net/display/76Docs/Tweak+Settings+-+System) section of WHM's [Tweak Settings](https://documentation.cpanel.net/display/76Docs/Tweak+Settings) interface (WHM >> Home >> Server Configuration >> Tweak Settings).
- Set the disablequotacache parameter to 0 in the /var/cpanel/cpanel.config file.

If you still experience problems with quotas, [open a support ticket](http://tickets.cpanel.net/).

## <span id="page-3-2"></span>**A note about Virtuozzo®**

If you use Virtuozzo, you **must** perform the following actions:

- 1. Enable second-level (per-user) quotas in addition to first-level (per-container) quotas.
- 2. Enable second-level quotas from the parent node.

For more information, visit our [Enable Quotas on a Virtuozzo VPS](https://documentation.cpanel.net/display/76Docs/Enable+Quotas+on+a+Virtuozzo+VPS) documentation.

# <span id="page-3-3"></span>**Additional documentation**

[Suggested documentation](#page-3-7)[For cPanel users](#page-3-6)[For WHM users](#page-3-5)[For developers](#page-3-4)

- <span id="page-3-7"></span>• [How to Fix Quotas](#page-0-2)
- [How to Disable Filesystem Quotas](https://documentation.cpanel.net/display/CKB/How+to+Disable+Filesystem+Quotas)
- <span id="page-3-6"></span>• [Overselling](https://documentation.cpanel.net/display/CKB/Overselling)

# Content by label

There is no content with the specified labels

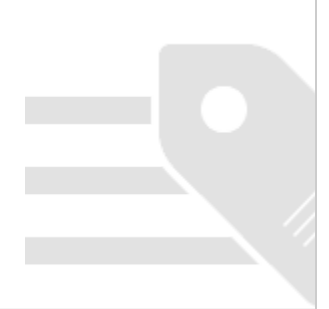

- <span id="page-3-5"></span>• [How to Fix Quotas](#page-0-2)
- [How to Disable Filesystem Quotas](https://documentation.cpanel.net/display/CKB/How+to+Disable+Filesystem+Quotas)
- [Overselling](https://documentation.cpanel.net/display/CKB/Overselling)
- <span id="page-3-4"></span>[UAPI Functions - Ftp::set\\_quota](https://documentation.cpanel.net/display/DD/UAPI+Functions+-+Ftp%3A%3Aset_quota)
- [WHM API 0 Functions editquota](https://documentation.cpanel.net/display/DD/WHM+API+0+Functions+-+editquota)
- [UAPI Functions Quota::get\\_quota\\_info](https://documentation.cpanel.net/display/DD/UAPI+Functions+-+Quota%3A%3Aget_quota_info)
- [UAPI Modules Quota](https://documentation.cpanel.net/display/DD/UAPI+Modules+-+Quota)
- [WHM API 1 Functions editquota](https://documentation.cpanel.net/display/DD/WHM+API+1+Functions+-+editquota)